## **PARAMETEREINSTELLUNGEN INDIKATOR 2100 UND B**

- Den Indikator ausschalten.
- Zum Aktivieren des Parametermenüs, ca 23 Sekunden auf die Taste Ein/Aus drücken.
	- □ Der Indikator zeigt: "P 01".
- Auf Taste  $\rightarrow$  0/T $\leftarrow$  drücken.
	- □ Der Indikator zeigt den aktuellen Wert des Parameters P 01.
- Mit die Tasten ▲ und ▼ den aktuellen Wert ändern.
- Bestätigen mit  $\rightarrow$  0/T $\leftarrow$ .
	- □ Der Indikator zeigt: "P 02". Parameter P 02 kann jetzt genau so geändert werden als "P 01".
	- Mit der Taste ▲ kann durch die Parameter gelaufen werden, bis der gewünschte Parameter gefunden ist.
	- □ Wenn mit einer Parameternummer im Display kurz auf der Taste Ein/Aus gedrückt wird, springt die Parameteranzeige automatisch zurück nach P 01.
- ▶ Wenn alle gewünschten Parameter geändert sind, 3 Sekunden die Taste  $\rightarrow$  0/T  $\leftarrow$  drücken, um das Parametermenü zu verlassen um in den Wiegemodus zurück zu kehren.

Untenstehend die Liste mit den verfügbaren Parametern.

- Die Werkseinstellungen sind markiert mit einem Stern (\*). Kontaktieren Sie den Hersteller zur Überprüfung dieser Optionen. Wenn die Hardware nicht für diese Option ausgelegt ist, gibt es keine Möglichkeit diese zu aktivieren oder zu ändern.
- Die Werkseinstellung kann im Verzeichnis gefunden werden. Nehmen sie bitte mit dem Hersteller Kontakt auf um die Hardware Version der Platine zu kontrollieren.
	- **P 01**: Option RF\*: Identifikationsnummer der RF-Funktion, um sicher zu stellen, dass die richtigen Geräte miteinander kommunizieren können. Verfügbare Identifikationsnummer: 0 bis 7. Option RCS\*: Verzögerungszeit für Peakholdfunktion 0 bis 9 Sekunden.
	- **P 02**: Einstellen des kleinsten Anzeigeschrittes des Mehrbereichs.
		- $0.1 = 0.1$  kg  $0.2 = 0.2$  kg  $0.5 = 0.5$  kg  $1 = 1$  kg  $2 = 2$  kg  $5 = 5$  kg  $10 = 10$  kg  $20 = 20$  kg  $50 = 50$  kg
	- **P 03**: Einstellen des größten Anzeigeschrittes des Mehrbereichs.
		- $0.1 = 0.1$  kg  $0.2 = 0.2$  kg  $0.5 = 0.5$  kg  $1 = 1$  kg  $2 = 2$  kg  $5 = 5$  kg  $10 = 10$  kg
		- $20 = 20$  kg
		- $50 = 50$  kg

Achtung: P 02 muss immer einen kleineren Wert haben als P 03. Falls unabsichtlich ein höherer Wert eingegeben wird, dann stellt der Indikator beide Werte automatisch gleich, und wird die Mehrbereichsfunktion nicht verwendet.

**P 04**: Einstellen der Anzahl der Anzeigeschritte pro Mehrbereich, einstellbar pro 100-Schritte. Verfügbare Werte 0000 – 9900, bei Option geeichte Ausführung 500 – 3000\*. Achtung: wenn P 02 und P 03 denselben Wert haben, und die Mehrbereichsfunktion also nicht aktiv ist, wird der Wert von P 04 gezeigt als ''----".

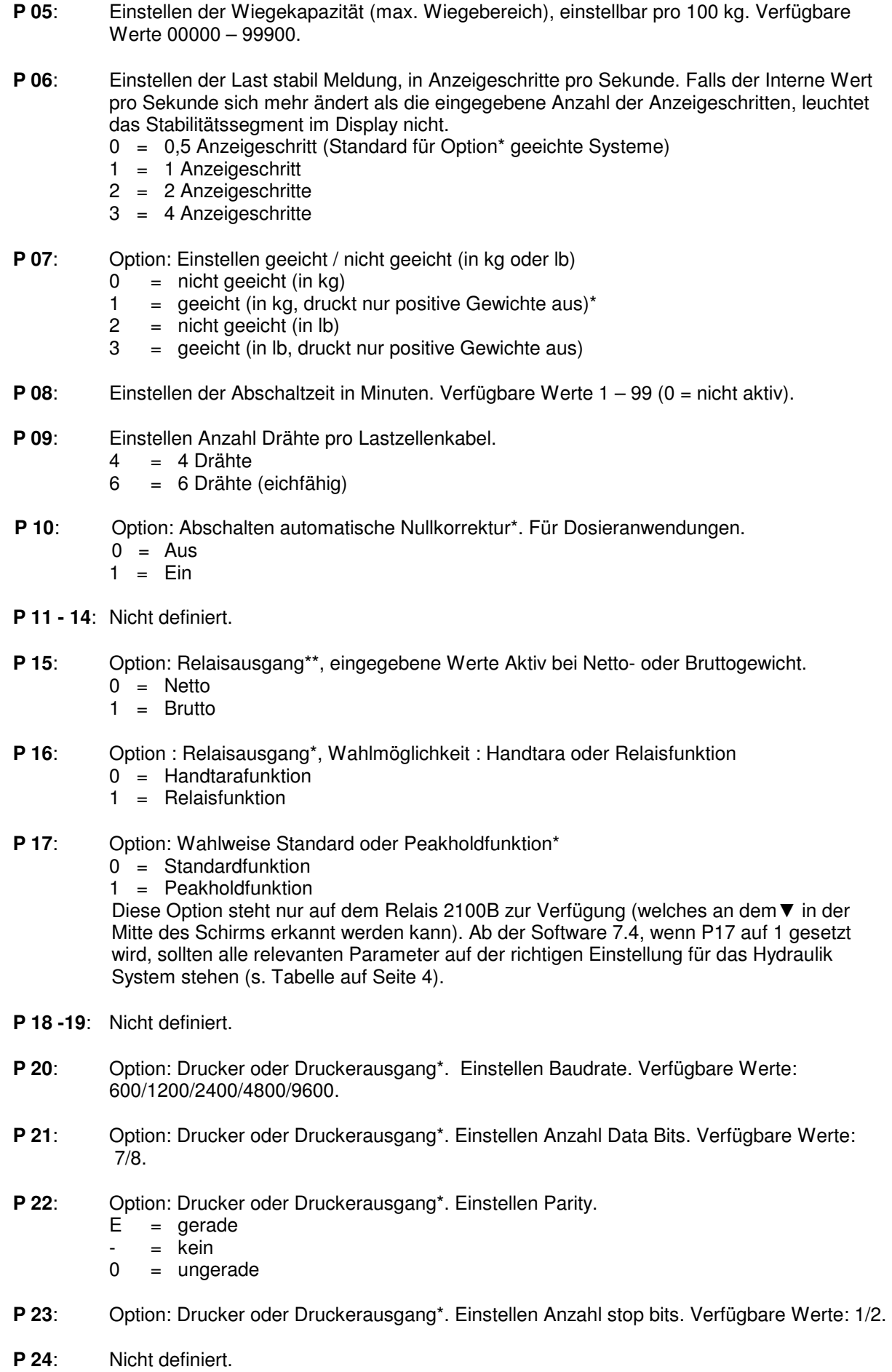

## **P 25**: Option: Drucker oder Druckerausgang\*. Einstellen Funktion RS232-Platine. **2100NU**: (kann beim Starten des Batterie Symbols links unten im Schirm erkannt werden.)

- $0 =$ Standard
- 1  $=$  Standard mit Drucker
- 2 = Standard mit PC
- 3 = Hydraulik System
- 4 = Hydraulik System mit Drucker
- $5 = \overline{RF}$  Sender
- 6 = RF Empfänger
- 7 = RF Empfänger mit Drucker

**2100N:** 

- $0 =$  kein
- $1 = PC$
- $2 = Drucker$
- 3 = RF Sender

Diese Option ist nur auf 2100N & 2100NU Platine verfügbar. Bei der 2100NU, wenn der Parameter P25 verändert wird, sollten alle relevanten Parameter mit der richtigen Einstellung an das System angepasst sein.

- **P 26**: Option: Drucker oder Druckerausgang\*. Einstellen Papiervorschub in Zeilen nach Gesamtausdruck. Verfügbare Werte: 0-7.
- **P 27– 39**: Nicht definiert.
- **P 40:** Option: Geeichte Systeme\*. Aktivieren Funktion Neigungsschalter / Bewegungsschalter.  $0 =$  nicht aktiv
	- 1 = Neigungsschalter aktiv, normal geschlossen
	- 2 = Neigungsschalter aktiv, normal geöffnet
	- 3 = Bewegungsschalter aktiv
- **P 41**: Option: Geeichte Systeme\*. Einstellen der Verzögerungszeit des Neigungsschalters in Sekunden. Verfügbare Werte: 0-7.
- **P 42– 89**: Nicht definiert.
- **P 90**: Reset zu Werkseinstellungen. Wenn nach Auswahl des Parameter P 90 auf Taste  $\rightarrow$  0/T $\leftarrow$ gedrückt wird, werden alle Parameter-Einstellungen automatisch auf die Werkseinstellungen zurückgestellt. **NB:** Weil die Werkseinstellungen nicht für alle Systeme gelten, muss eine Auflistung von richtigen Standard Werten vorhanden sein bevor das System resetet wird.
- **P 91**: Nicht definiert.
- **P 92**: Abschaltung nach "LO-BA" Meldung. Falls aktiv, wird der Indikator automatisch ausgeschaltet, 2 Minuten nachdem Display "lo-ba" angezeigt hat.
	- $0 =$ nicht aktiv
	- $1 =$ aktiv
- **P 93– 98**: Nicht definiert.
- **P 99**:Zeigt Software Version des Indikators.

## **Werkseinstellungen**

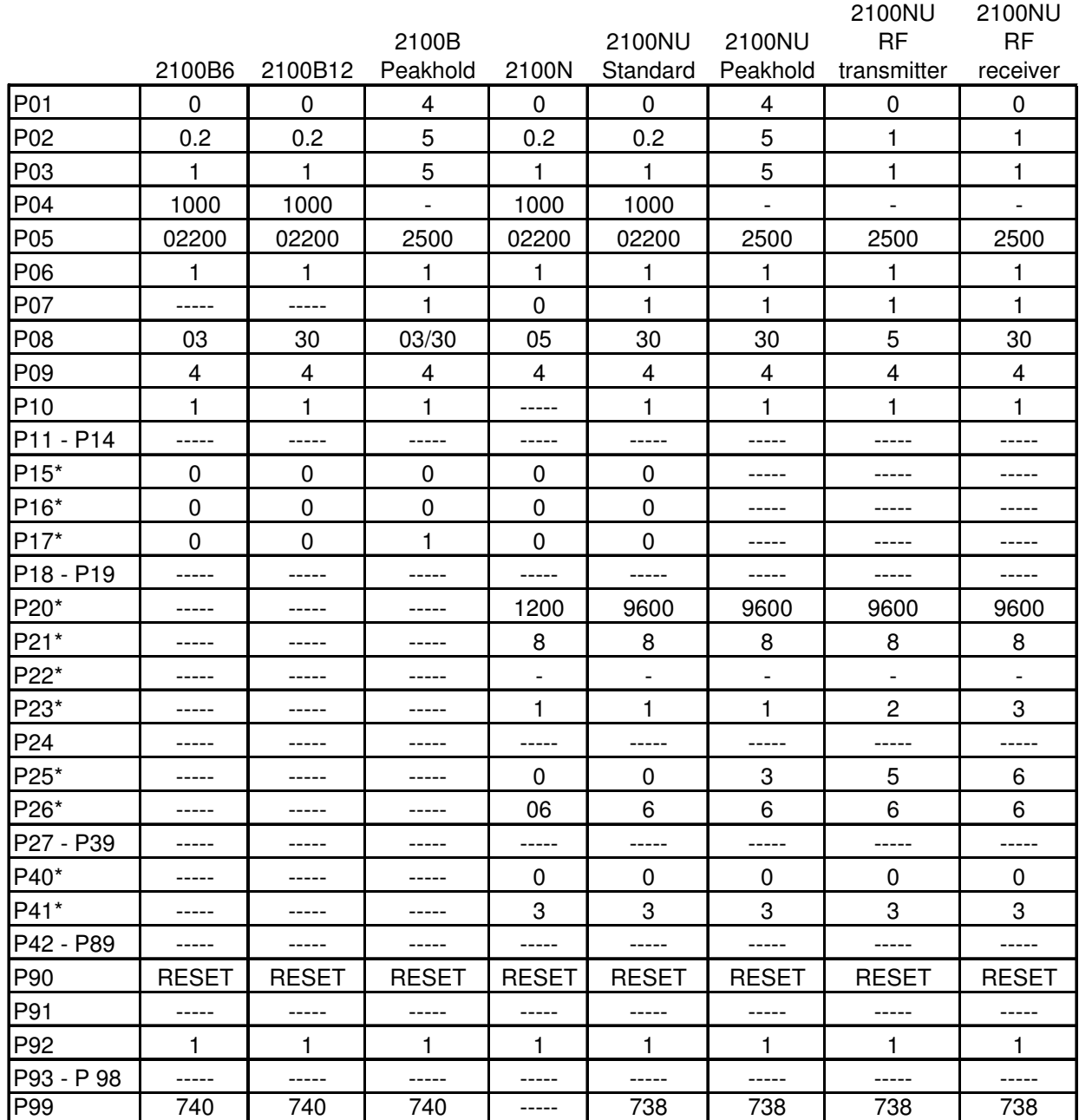

- Einstellungen für bestimmte Optionen sind mit einem Stern (\*) markiert. Nehmen sie hierzu Kontakt mit dem Hersteller auf, um zu kontrollieren ob sie über die richtige Hardware für die Optionen verfügen. Sollte die Hardware nicht für diese Optionen ausgelegt sein, gibt es keine Möglichkeit diese zu aktivieren oder zu ändern.

Nicht definierte Parameter werden mit 5 Strichen (-----) markiert.